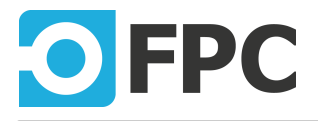

# **MATRIXBOX MX2400**

# Programmer's Manual

Revision 2021.4.22

FPC LLC 1401 21ST ST STE R SACRAMENTO, CA 95811 E-mail: info@funtestfpc.com Tel.: 213-431-9776

# **Table of Contents**

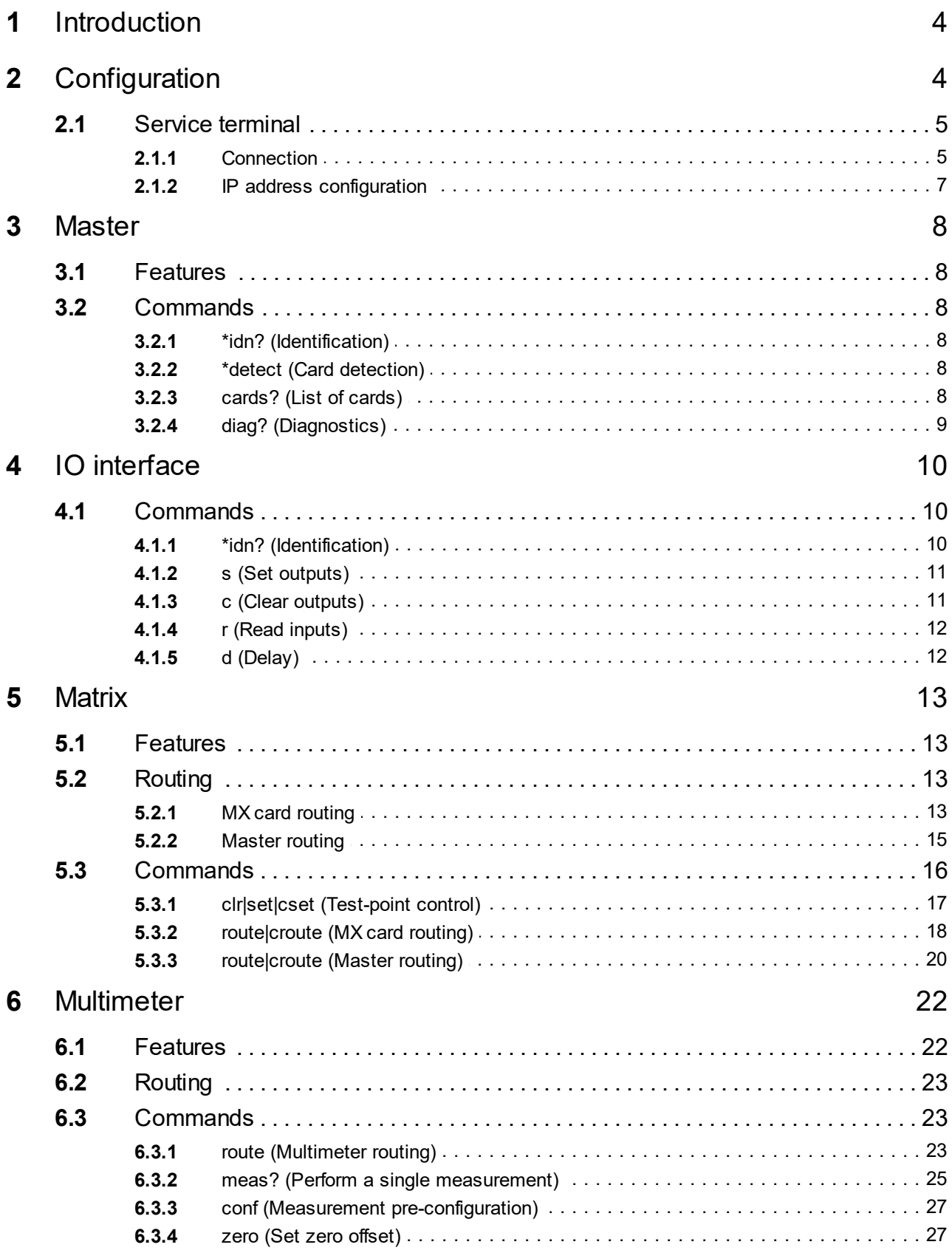

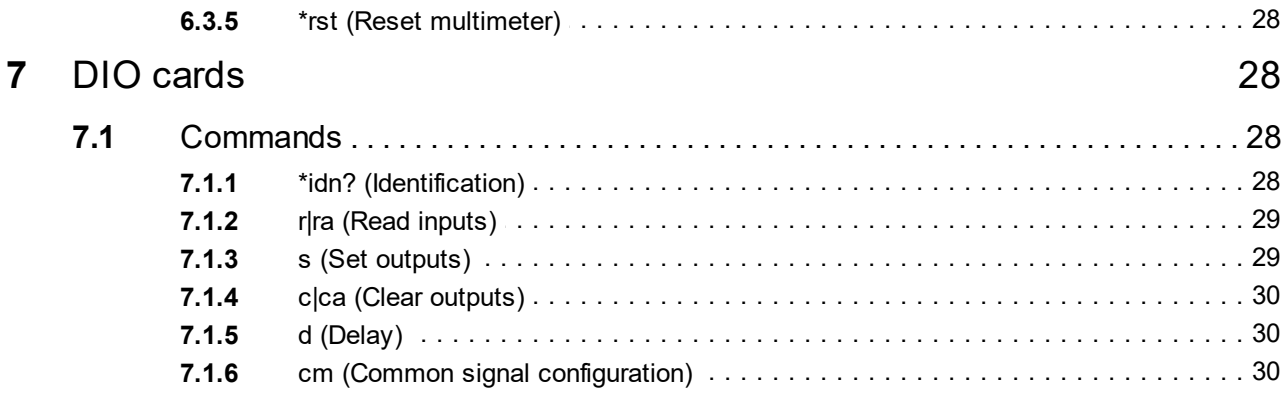

# <span id="page-3-0"></span>**1 Introduction**

This document describes usage of MX2400 device plugin.

The MX2400 device is represented by a minimum of four virtual devices: [Master](#page-7-0), [IO interface,](#page-9-0) [Matrix](#page-12-0) and [Multimeter.](#page-21-0) Optionally there can be also **[DIO cards](#page-27-1)** device. Each of them controls the specified section of MX2400.

#### **Plugin files:**

- FpcMx2400.dll (main library)
- FpcMx2400.local.xml (localization)
- Lcs.Fastboot.dll (bootloader library)
- Lcs.Printing.dll (print library)
- PdfSharp.dll (print to PDF capability)

# <span id="page-3-1"></span>**2 Configuration**

Plugin requires to configure the target MX2400 device(s) in the **configuration dialog**:

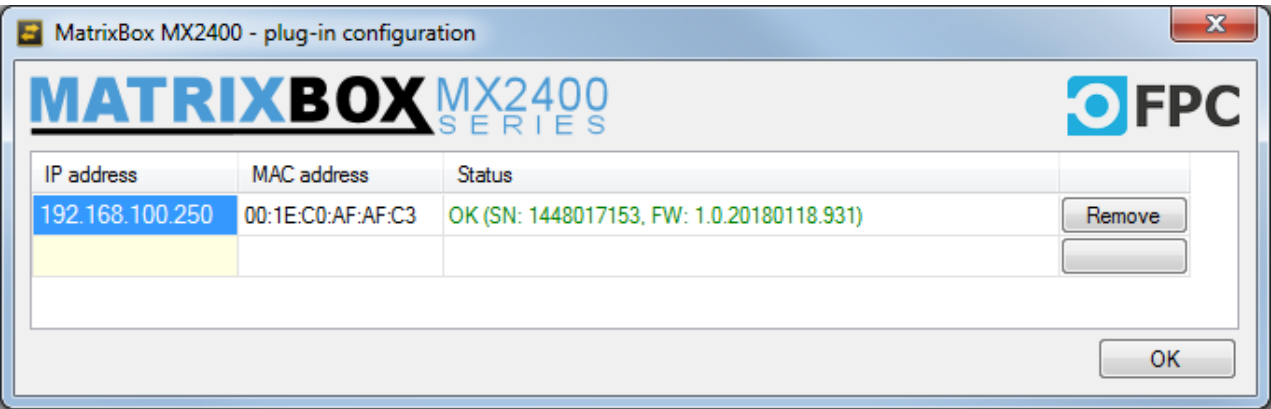

In the list of configured devices, insert new row by **entering IP address** of target MX2400 to be connected. After dialog is closed, the new devices will appear in the detected device list, if connection was successful. When re-open the configuration dialog, you can see the MAC address of target host and status information.

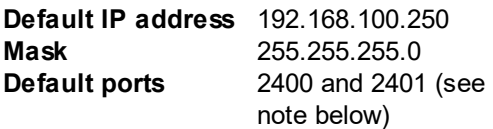

#### **Ports note:**

Two ports are used - 2400 and 2401. First is for the control channel and second for the asynchronous event channel (i.e. for IO interface). Port numbers cannot be changed.

IP address can be [configured](#page-6-0) using the [service terminal](#page-4-0).

There is a web-based administration, accessible on port 8080 (enter "http://*<your-mx-ip-address>*:8080" to your web-browser). Actually it only shows summary information and list of detected cards. No configuration is possible to do here.

# <span id="page-4-0"></span>**2.1 Service terminal**

MX2400 supports the low-level configuration using the RS-232 service interface. The connection to computer is done using the RS-232 (DSUB-9) connector on the master card (see the Hardware manual for description). The service interface emulates **standard VT100 ANSI terminal**. It is recommended to use the [PuTTY](http://www.putty.org/) software or any other VT100-compatible ANSI terminal.

# <span id="page-4-1"></span>**2.1.1 Connection**

#### **Parameters of communication:**

115200 bps, 8 data bits, no parity, no flow control

#### **Required cable wiring:**

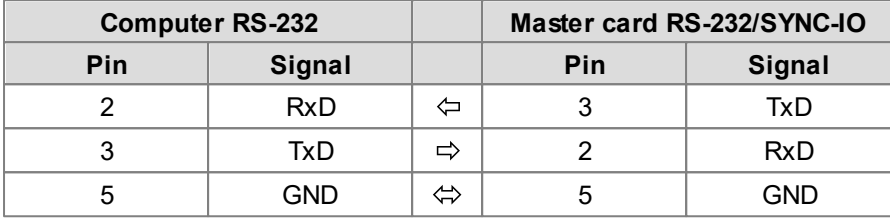

(CAN9 female to CAN9 female, cross-link)

The easiest way how to connect using the PuTTY is via command-line: putty.exe -serial *COM1* -sercfg 115200,8,n,1,N

Replace *COM1* argument for COMx that you really used.

You can of course connect using the PuTTY's GUI - do not forget to enter correct baudrate (115200 bps) and configure the serial communication:

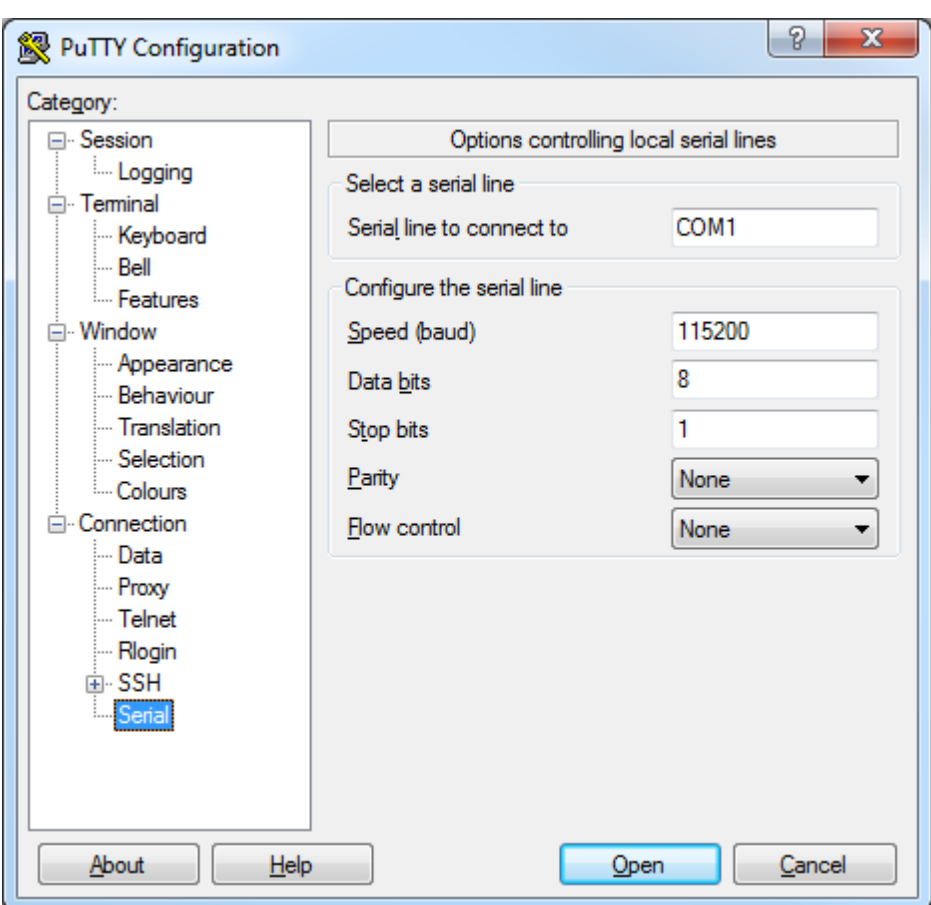

**Connecting via PuTTY**

When you see the black terminal screen, on the keyboard press **Ctrl + S + T** (**Ctrl** + **S**ervice + **T**erminal). You should see similar to following on the screen:

```
MatrixBox MX2400 Service Terminal
2015-2-6 14:20:42
       F1 System
        F2 Network
        F3 Misc
```
If nothing is shown, check the connection between Master card's RS-232 and computer and/or the cable wiring.

#### **Navigation in the terminal:**

- F1 to F12: go to sub-menu
- Enter: confirm value
- Esc: discard value, go back to the previous screen

### <span id="page-6-0"></span>**2.1.2 IP address configuration**

Press F2 - enter Network:

```
MatrixBox MX2400 Service Terminal
2015-2-6 14:46:25
Network
       F1 Set IP address and mask
        F2 Restore default configuration
MAC address: 00:1E:C0:AF:AF:C3
Link: 100 Mb/s, full-duplex
Connected host: none
IP address: 192.168.1.253
Mask: 255.255.255.0
```
Press F1 to set IP adress:

```
...
Enter IP address: 192.168.10.5
```
Press Enter to confirm:

...

```
Enter IP address: 192.168.10.5
Enter mask (optional):
```
Leave the mask empty and press Enter:

```
...
IP address: 192.168.10.5
Mask: 255.255.255.0
IP address and mask successfully changed.
```
# <span id="page-7-0"></span>**3 Master**

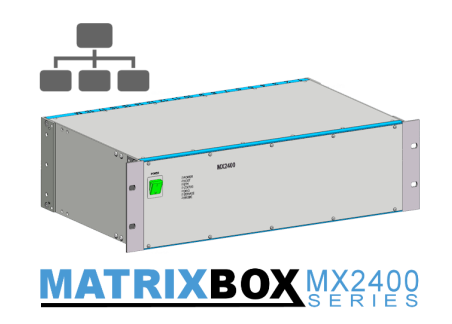

Master device is the main device of the MX2400.

# <span id="page-7-1"></span>**3.1 Features**

- Connection control to MX2400 via ethernet
- List of detected MX cards, redetecting cards
- Show state of MX cards
- Controls of special features of MX cards if available (LCMX card diagnostics for example)
- Updating firmware

# <span id="page-7-2"></span>**3.2 Commands**

### **3.2.1 \*idn? (Identification)**

\*idn?

Return identification string.

#### **Parameters**

No paramters.

#### **Return value**

No return value.

### <span id="page-7-3"></span>**3.2.2 \*detect (Card detection)**

\*detect{:rst=[bool]}

Re-detect cards in the MX2400 system.

#### **Parameters**

rst [bool] Reset all cards before detection (via dedicated BUS signal). Optional, default: false

#### **Return value**

No return value.

# <span id="page-7-4"></span>**3.2.3 cards? (List of cards)**

cards?

#### **Parameters**

No parameters.

#### **Return value**

 $\langle pos_{n} \rangle$ ,  $\langle type_{n} \rangle$ :  $\langle pos_{n} \rangle$ ,  $\langle type_{n} \rangle$ ;  $\langle type_{n} \rangle$ 

..where pos is the **zero-based position** of card in the system and type is the card type-ID:

- 139: MXC2-LCMX-32
- 144: MXC2-DEV-4/2/2
- 167: MXC2-HCMX-16
- 200: MXC2-DIO-64

#### **Examples**

cards?

Returns 0,139:1,139:17,144 for example, which means MXC2-LCMX-32 cards on positions 1 and 2 and MXC2-DEV-4/2/2 card on position 18.

# <span id="page-8-0"></span>**3.2.4 diag? (Diagnostics)**

diag?:<location>

Run diagnostics on selected card.

**Note:** currently supports **only LCMX and HCMX** cards.

#### **Parameters**

location [string] Card position in the system:

 $\bullet$  location in format  $\frac{1}{2}$  box. } card, where box is box number (1 or 2, only when two boxes are interconnected together) and card is card position, starting by 1 (same, like the marking on the top of the box)

• direct address (zero-based)

#### **Return value**

Depends on diagnosed card type.

**Generally:** when diagnostics was successful, return value is PASS

### **MXC2-LCMX**

**MXC2-HCMX**

- when OK, returns PASS
- when NG, returns  $\rm b_{_L}\rm b_{_H}\!:\,t_{_O}.\;.$   $\rm t_{_N}$ , where "b" represents BUS A and C (\* = OK, S = NG short) and "t" represents TP1..N  $(^* = OK$ , L = SHORT to L, H = SHORT to H, S = SHORT both)

#### **Examples**

#### diag?:0

Perform diagnostics of card with address 0. Returns i.e. PASS - card is OK.

#### diag?:#6

Perform diagnostics of card at location 6. Returns i.e. (for LCMX card)

```
**: **L*****************************H, which FAIL - in detail: buses are OK, but TP3 is shorted
to L and TP32 is shorted to H.
```
diag?:#1.13 Perform diagnostics of card in the box 1, location 13. Returns i.e. PASS - card is OK.

diag?:\*

Run diagnostics of all cards.

**Note:** currently supports **only LCMX and HCMX** cards.

#### **Parameters**

No parameters.

#### **Return value**

Number of FAILs:

- $\bullet$  0: PASS
- $\bullet$  >=1: FAIL

<span id="page-9-0"></span>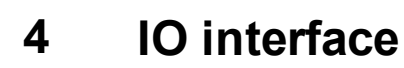

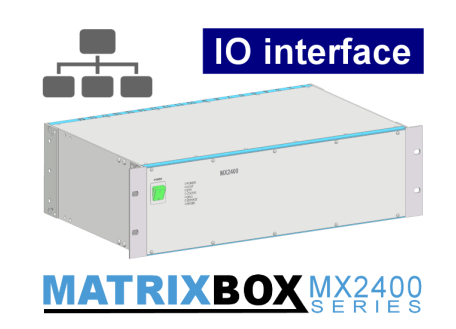

Internal MX2400 IO interface, featuring 16 inputs and 16 outputs.

# <span id="page-9-1"></span>**4.1 Commands**

Commands to control IO interface. **Chaining of commands is supported.** This allows to pass more commands to IO interface at once.

#### **Chaining example:**

```
s:0:d:100:r:1:d:10:c:0
```
Will do:

- Set output 0
- Delay for 100 ms
- Read state of input 1
- Delay for 10 ms
- Clear output 0

### <span id="page-9-2"></span>**4.1.1 \*idn? (Identification)**

\*idn?

Return identification string.

#### **Parameters**

No paramters.

#### **Return value**

No return value.

# <span id="page-10-0"></span>**4.1.2 s (Set outputs)**

 $s: \langle out_{0}\rangle\{:\langle out_{1}\rangle:\ldots:\langle out_{N}\rangle\}$ 

Set (switch ON) specified output(s).

#### **Parameters**

out [int] [int] Number of output signal in range of 0 to 15.

#### **Return value**

No return value.

#### **Examples**

s:0:5:12 Set outputs 0, 5 and 12 to ON.

### <span id="page-10-1"></span>**4.1.3 c (Clear outputs)**

c:  $\langle out_{0}\rangle$ {:  $\langle out_{1}\rangle$ : ...:  $\langle out_{N}\rangle$ }

Clear (switch OFF) specified output(s).

#### **Parameters**

out [int] [int] Number of output signal in range of 0 to 15.

#### **Return value**

No return value.

#### **Examples**

c:0:5:12 Set outputs 0, 5 and 12 to OFF.

 $c: *$ c:all

Clear all output(s).

#### **Parameters**

No parameters.

#### **Return value**

No return value.

# <span id="page-11-0"></span>**4.1.4 r (Read inputs)**

```
r: \langle \text{in}_{0} \rangle \{ : \langle \text{in}_{1} \rangle : \ldots : \langle \text{in}_{N} \rangle \}
```
Read current state of specified input(s).

#### **Parameters**

in [int] [int] Number of input signal in range of 0 to 15.

#### **Return value**

"0" when input is OFF "1" when inputs is ON

If there is more than 1 input to read, the return value contains all input states (0 or 1), separated by a colon (":").

#### **Examples**

r:7

Read state if input number 7, return value will be for example "1" (ON).

r:2:8:11 Read state if inputs 2, 8 and 11, return value will be for example " $1:0:1$ " ( $2 = ON$ ,  $8 = OFF$ ,  $11 = ON$ ).

r:\* r:all

Read current state of all inputs.

#### **Parameters**

No parameters.

#### **Return value**

16 states ("0" or "1") in **ordered by input 15 to 0** (MSB first), separated by a colon (":").

# <span id="page-11-1"></span>**4.1.5 d (Delay)**

d:<delay>

Put a delay between sub-commands in the sequence.

#### **Parameters**

delay **[int]** Delay in milliseconds

#### **Return value**

No return value.

#### **Examples**

```
s:0:d:250:c:0
Set output 0 for 250 ms (make a pulse).
```
# <span id="page-12-0"></span>**5 Matrix**

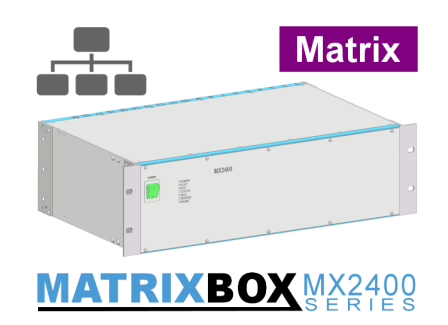

Matrix and routing interface.

# <span id="page-12-1"></span>**5.1 Features**

- Test-point control (connecting any TP to LOW or HIGH bus)
- Routing control of each MX card
- Master routing control (Connection cards)
- Sequence measure control

# <span id="page-12-2"></span>**5.2 Routing**

Generally, routing is about **interconnection** of internal card's buses to main back-plane buses (BUS 1 - 4).

#### **MX2400 has two routings:**

- [Card routing](#page-12-3) define LCMX card interconnection of internal buses to main bus
- [Master routing](#page-14-0) define Connection card interconnection of inputs/outputs to main bus

This chapter describes a little bit the internal electrical solution and simplified schematics of routing for understanding what is controlled by [commands.](#page-17-0)

# <span id="page-12-3"></span>**5.2.1 MX card routing**

.

MX card routing is about interconnection of LCMX card **internal A and C** buses to main back-plane **BUS 1 - 4**

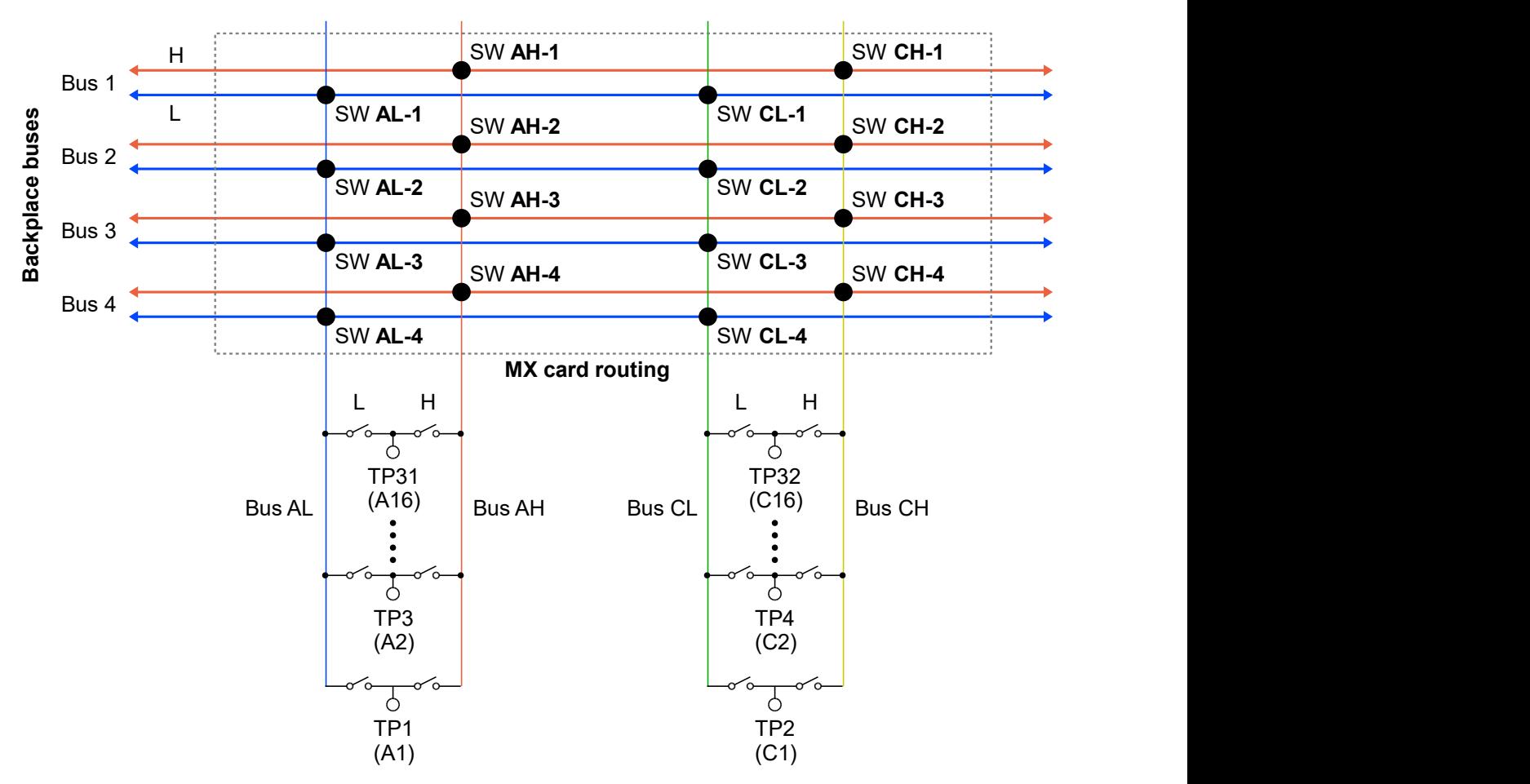

**Full diagram of MX card routing**

LCMX card has internally two split buses: **A** and **C**. Each bus consists of **L** and **H** line.

A/C and L/H results to **4 signal lines** in total:

- **AL** bus A, line LOW
- **AH** bus A, line HIGH
- **CL** bus C, line LOW
- **CH** bus C, line HIGH

Routing is electrically controlled by set of routing switches **SW AL-\*** (for bus A, line LOW), **SW AH-\*** (A/ HIGH), **SW CL-\*** (C/LOW) and **SW CH-\*** (C/HIGH).

Using routing switches above you can connect them to corresponding (L/H) main back-plane buses: AL to BUS 1-4 L, AH to BUS 1-4 H and so on.

**L line** of the card is possible to connect **only to L line** of main bus (and the same for H line). Routing does not allow to connect i.e. AL to BUS 1 H.

Because of impossibility to interconnect different lines (L to H), it is possible to simplify the routing schematic of every card to following matrix:

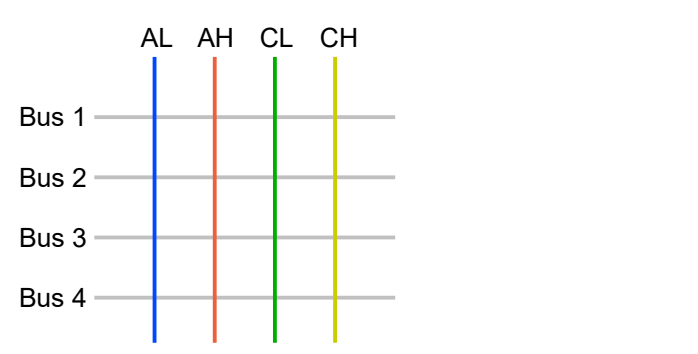

#### **Simplified MX card routing matrix**

Any cross-point of Bus 1-4 and AL/AH/CL/CH represents a corresponding switch. Cross-points of AL and Bus 1-4 means switches SW AL-\* and so on.

# <span id="page-14-0"></span>**5.2.2 Master routing**

Master routing is about interconnection of Connection card inputs/outputs to main back-plane buses.

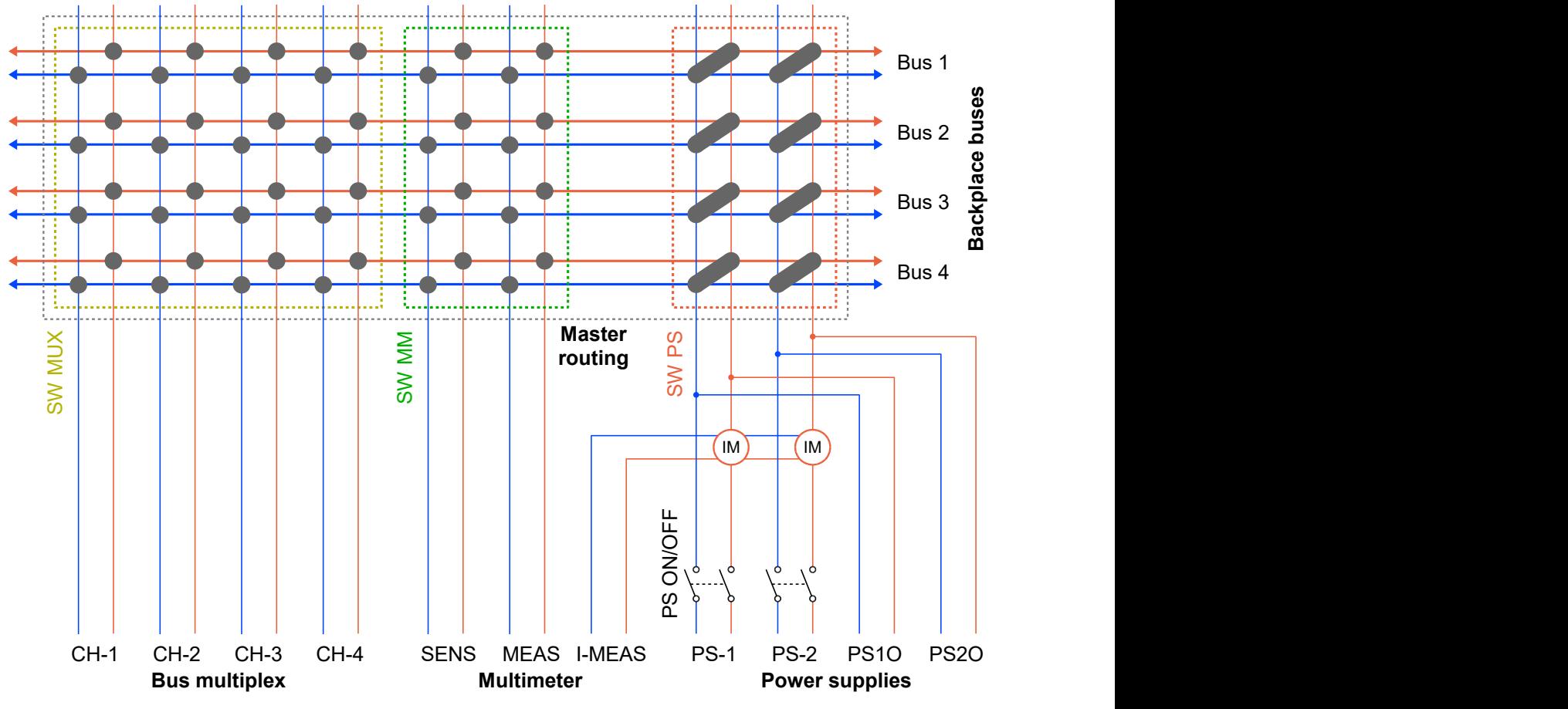

**Full diagram of master routing/Connection card**

Connection card controls routing of following signals:

- **Bus multiplex** (CH-1 to CH-4) general inputs/outputs
- **Multimeter** (SENS/MEAS/I-MEAS) for full external measurement (2W/4W resistance, voltage, current)
- **Power supplies inputs** (PS-1/PS-2) for power supplies connection
- **Power supplies outputs** (PS1O/PS2O)

Each line L/H of these signals can be interconnected with corresponding line of any Bus 1 - 4. Except Power supplies, it is possible to connect L/H separately to different busses (for example CH-1 L to Bus 1 L and CH-1 H to Bus 3 H). Power supply L and H lines can be connected to Bus 1 - 4 only both at once.

Current measurement block:

**I-MEAS** (IM) to measure current of PS-1/2 using the external multimeter

<span id="page-15-1"></span>IM block enables to route PS-1 or PS-2 current directly or through an amper-meter (I-MEAS lines). See equivalent schematic of IM block below:

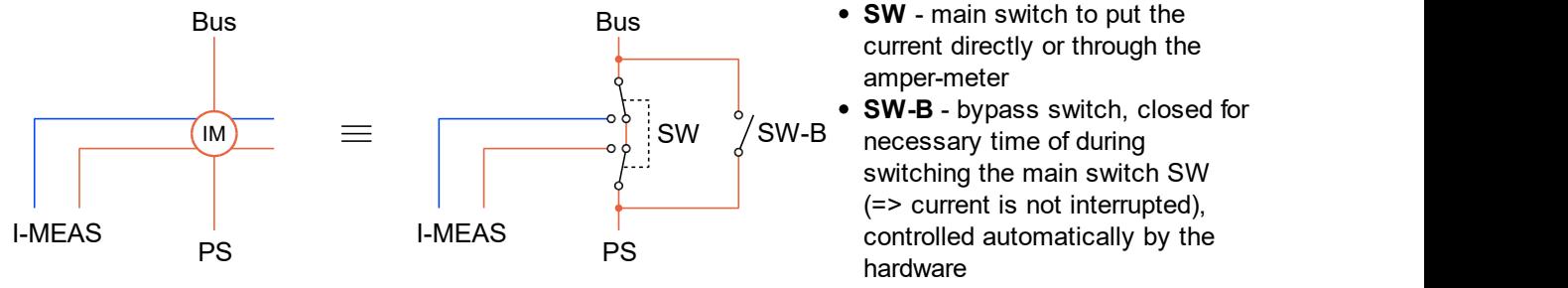

**Equivalent circuit of IM (current measure) block**

The I-MEAS signal is not multiplexed to the main bus 1 - 4, it is connected always to both IM blocks (= equivalent switches of current measure).

Typically, both L and H of any signal are connected to the same bus and because power supplies can be connected only this way, we can simplify the schematic to following:

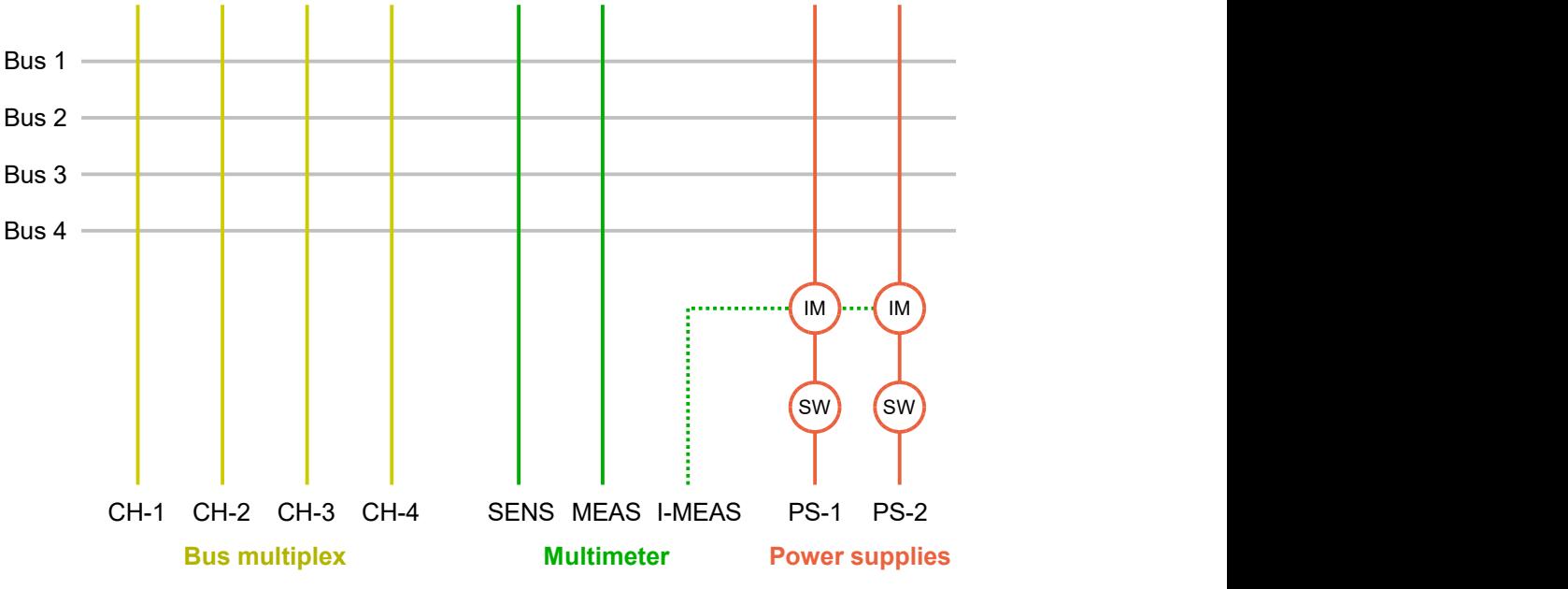

**Simplified schematic of master routing**

Any cross of any signal and bus represents a corresponding switch. For bus multiplex and multimeter signals it is possible to connect L or H only.

# <span id="page-15-0"></span>**5.3 Commands**

Commands to control test-points and routing of Matrix. **Chaining of commands is supported.**

#### **Tip**

Routing commands can be copied from plugin's GUI control - both from MX card routing and also for Master routing. The command below the routing schematic for every MX and routing card will configure the routing like configured using the schematic.

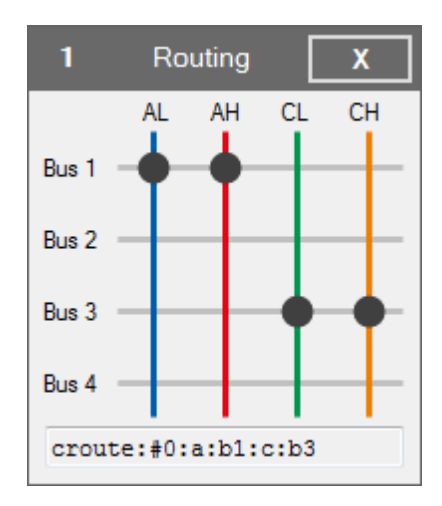

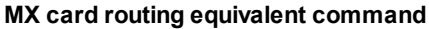

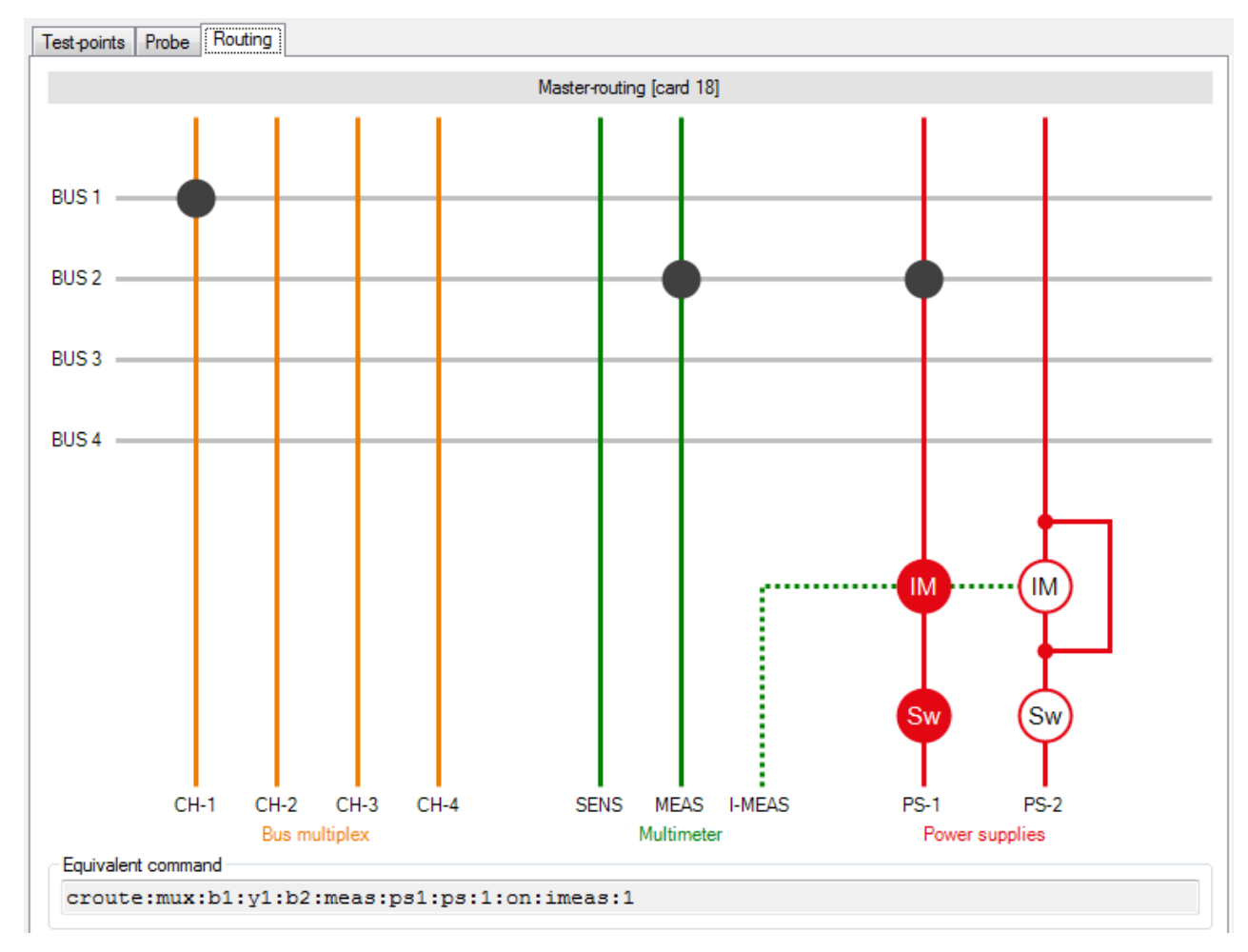

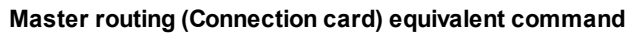

# <span id="page-16-0"></span>**5.3.1 clr|set|cset (Test-point control)**

```
clr:
set:
cset:
                    <low>:<high>
                    -or-
                   \mathtt{L:}\ \texttt{<L}_1 \texttt{>} \{:\ \texttt{<L}_2 \texttt{>} : \ldots :\ \texttt{<L}_N \texttt{>} \}: \mathtt{H:}\ \texttt{<H}_1 \texttt{>} \{:\ \texttt{<H}_2 \texttt{>} : \ldots :\ \texttt{<H}_N \texttt{>} \}
```
Connect (set, cset) or disconnect (clr) a pair of TP to/from LOW/HIGH or a set of TP to/from LOW and set of TP to/from HIGH bus. The "cset" does almost the same like "set", but "cset" disconnects all previously connected TPs first.

#### **Parameters**

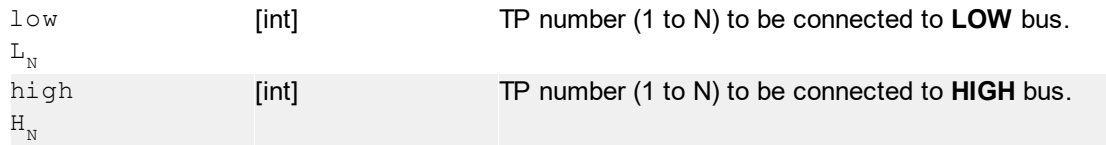

#### **Return value**

No return value.

#### **Examples**

```
cset:10:15
```
Disconnect all TPs and connect TP10 to LOW and TP15 to HIGH bus.

```
set:10:15
```
Leave currently connected TPs and connect moreover TP10 to LOW and TP15 to HIGH.

```
clr:10:15
```
Disconnect TP10 from LOW and TP15 from HIGH bus. Any other connected TP is leaved untouched.

```
cset:l:10:12:14:h:15:17:19
```
Disconnect all TPs and connect TPs 10, 12 and 14 to LOW and TPs 15, 17 and 19 to HIGH bus.

```
clr:l:10:12:h:15:17
```
Disconnect TPs 10 and 12 from LOW and TPs 15 and 17 from HIGH bus.

```
clr:l:10:12:set:l:8:9
Chaining example. Disconnect TPs 10 and 12 from LOW and connect TPs 8 and 9 to LOW. Any other TP
is leaved untouched.
```
clr:\* clr:all

Disconnect all TPs from any bus.

#### **Parameters**

No parameters.

#### **Return value**

No return value.

### <span id="page-17-0"></span>**5.3.2 route|croute (MX card routing)**

```
route:
croute:<loc>{:<card-bus>}:<main-bus>
```
Interconnection of internal MX card's buses (or lines) to any main bus 1 - 4. The "croute" clears all previous routing before applying new (like cset/set of test-point control). The "route" clears only settings of passed main-bus.

The pair <card-bus>:<main-bus> can be several times in the one route|croute command - see examples.

#### **Parameters**

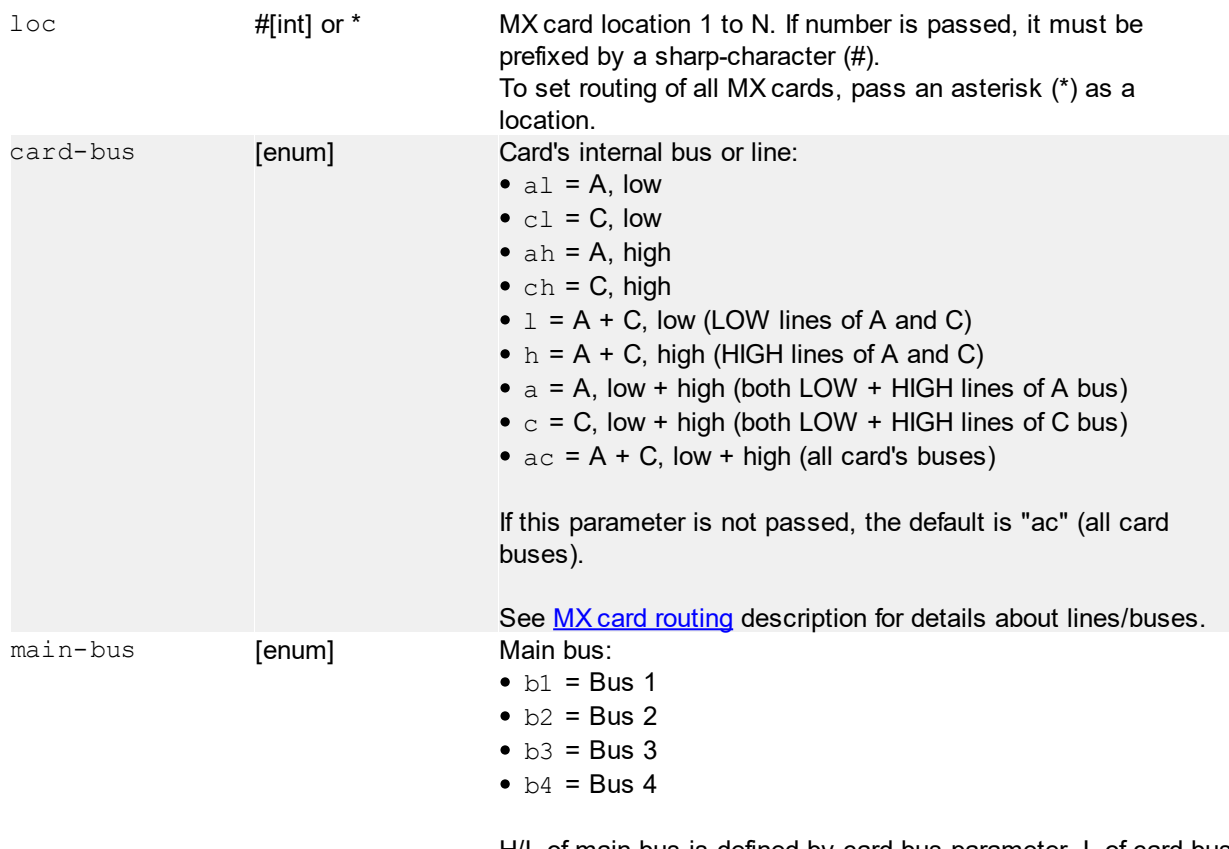

H/L of main bus is defined by card-bus parameter. L of card-bus is connect to L of main-bus (and the same for H).

#### **Return value**

No return value.

#### **Examples**

croute:\*:b1

Clear all previous routing of all cards and connect both card's internal buses to main bus 1 for all cards. This is the most used command for most of the systems.

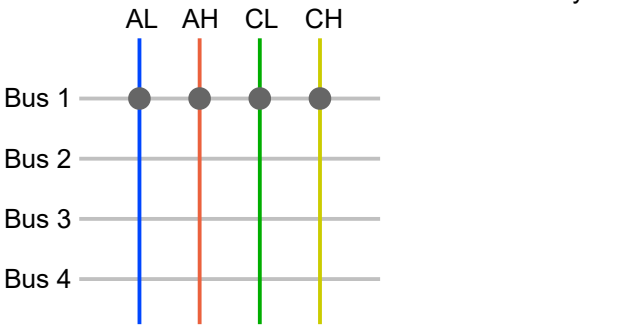

## route:#3:a:b1:c:b3 Only for card at location 3. Clear previous routings of b1 and b3 and connect card's A bus (L + H) to main bus 1 and card's C bus (L + H) to main bus 3. Previous routing to b2 and b4 (if exists) is leaved untouched. AL AH CL CH Bus 1 -Bus 2 -Bus 3

# <span id="page-19-0"></span>**5.3.3 route|croute (Master routing)**

```
route:
croute: \text{max}\{\text{:} \text{&} \text{max-bus}\}\text{:} \text{&} \text{max-ch}_{0}\text{&} \text{:} \text{&} \text{max-ch}_{1}\text{&} \text{:} \text{...}: \text{&} \text{max-ch}_{N}\text{&} \}
```
Interconnection of main bus and Connection card input/output signals.

#### **Parameters**

Bus 4

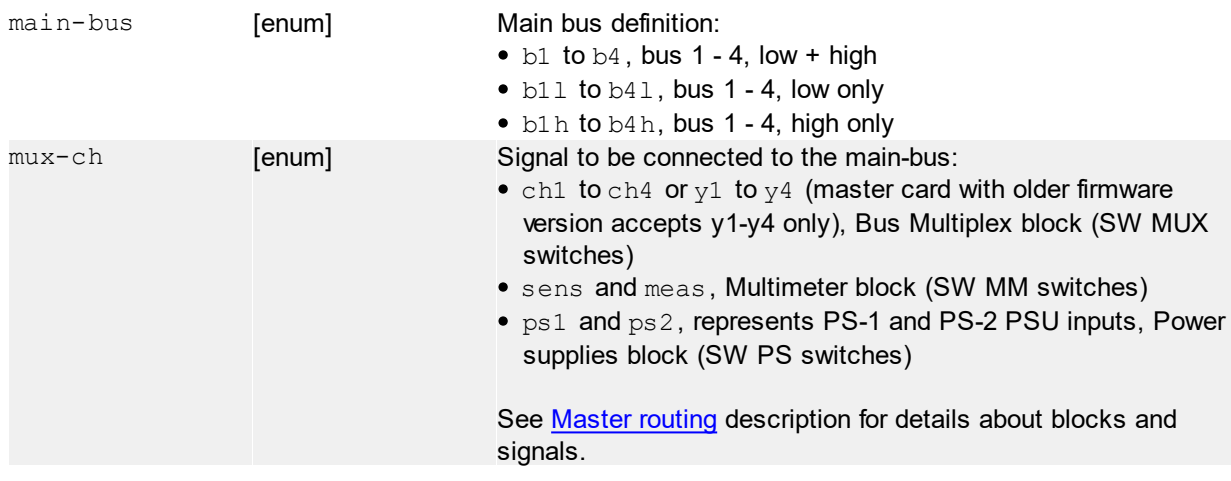

#### **Return value**

No return value.

#### **Examples**

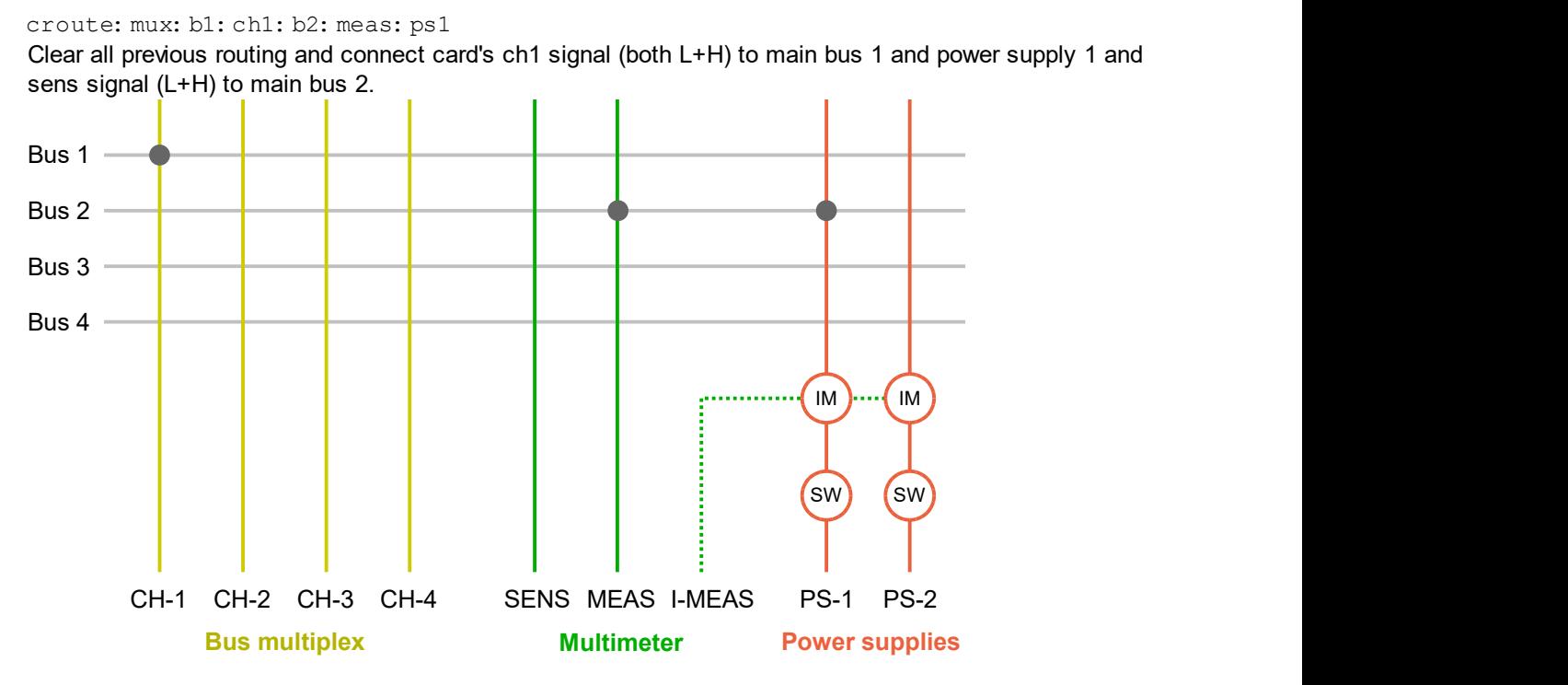

croute:mux

Clear all routing settings of "mux" block.

```
route:
croute: ps{: <ps-nr>: <state>}
```
External power supplies ON/OFF control.

#### **Parameters**

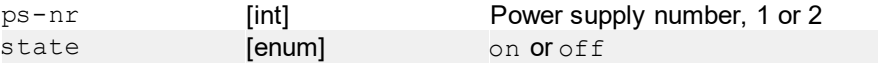

#### **Return value**

No return value.

#### **Examples**

```
route: ps: 1: on: 2: off
Turn PS-1 ON and PS-2 OFF.
```
croute: ps

Using croute to turn off both power supplies.

```
route:
croute:imeas{:<imeas-nr>|off}
```
External current measurement control. During switching the measurement, the internal bypass realy (SW-B, see [equivalent IM schematic](#page-15-1) on Master routing) is automatically closed to prevent supply interruption.

#### **Parameters**

imeas-nr [int] or "off" Activate external current measurement (I-MEAS) for specified power supply 1 or 2. To deactivate currently selected mesurement pass "off" instead of PSU number.

#### **Return value**

No return value.

#### **Examples**

route:imeas:1 Activate external current measure of PS-1.

croute:imeas route:imeas:off Deactivate external current measurement.

#### croute: m

Clear all blocks of master routing (mux, ps, imeas). The "m" parameter is required to distinguish the "croute" command for MX card routing and master routing.

#### **Parameters**

No parameters.

#### **Return value**

No return value.

# <span id="page-21-0"></span>**6 Multimeter**

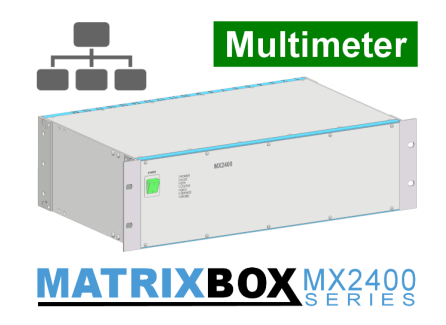

Internal MX2400 multimeter.

# <span id="page-21-1"></span>**6.1 Features**

Measurement of:

- Voltage
- Resistance (2W)
- Capacity
- $\bullet$  Inductance
- Continuity

*Rev. 2021.4.22* 22 *FPC s.r.o. 2021* See MX2400 datasheet to get DMM parameters.

# <span id="page-22-0"></span>**6.2 Routing**

Multimeter routing is about interconnection of internal MX2400 multimeter inputs to main back-plane buses.

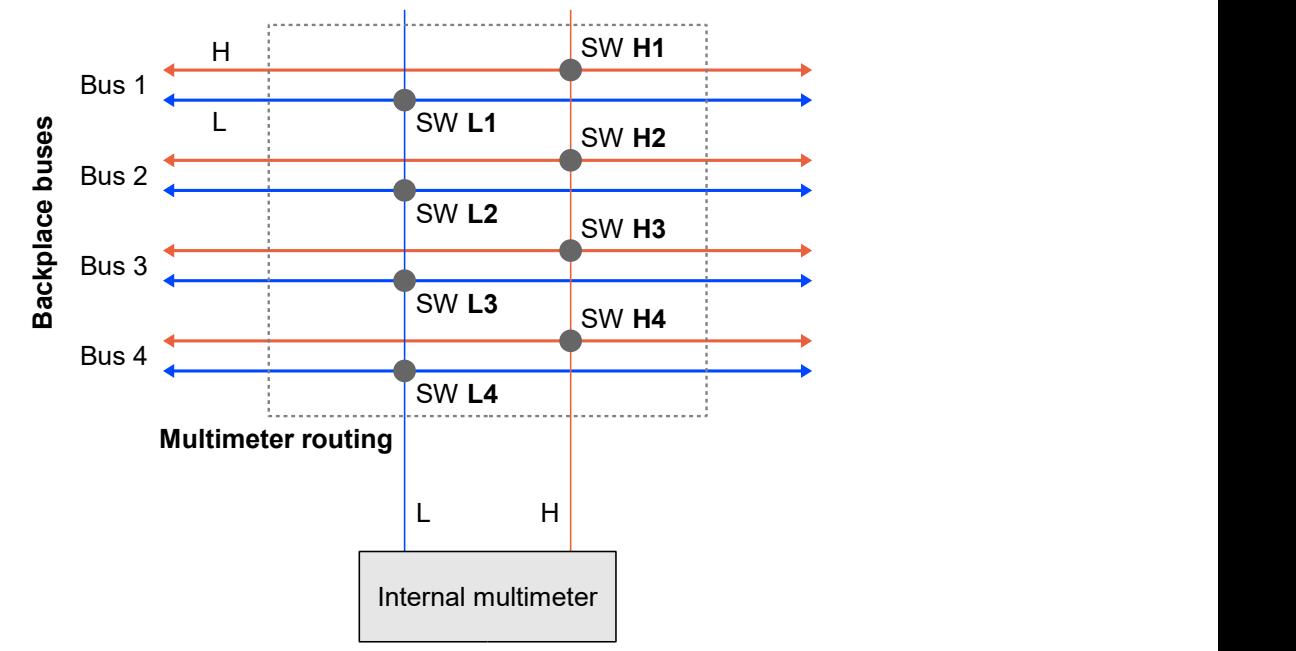

#### **Internal multimeter routing**

Multimeter are connected to back-plane bus 1 - 4 via **SW Lx** (L1 to L4) and **SW Hx** (H1 to H4) switches of the routing block.

The main L an H lines of the multimeter can be connected both to lines of the same bus number or different bus numbers. **L line** of multimeter is possible to connect **only to L line** of main bus (and the same for H line). Routing does not allow to connect i.e. multimeter's L to H Bus 2, etc.

Because of impossibility to interconnect different lines (L to H), it is possible to simplify the routing schematic to following matrix:

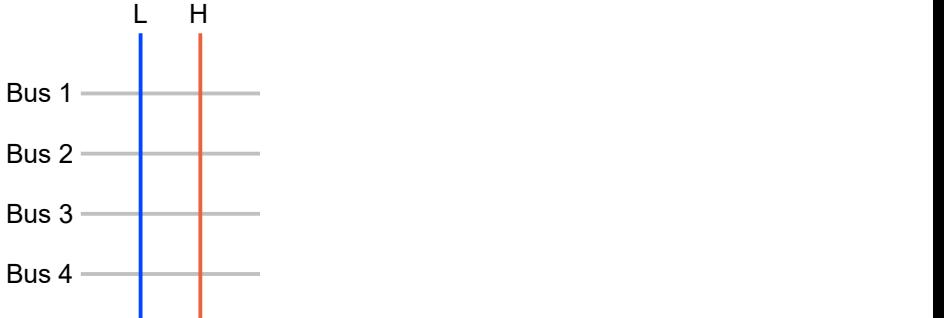

#### **Simplified internal multimeter routing**

Any cross-point Bus 1 to 4 and L or H line represents a corresponding switch (SW L1-4 and SW H1-4).

# <span id="page-22-1"></span>**6.3 Commands**

# **6.3.1 route (Multimeter routing)**

route:{<mm-bus>}:<main-bus>

Clear and set the new multimeter's routing to main bus.

**Note:** this command will not set the routing switches (relays) immediately, it only configure the DMM to use

them. Switches are connected at the time of measuring for necessary time only (until measuring is finished).

**Tip:** it is possible to copy the equivalent routing command from the text-box of "routing" section in the multimeter's control form (GUI)

#### **Parameters**

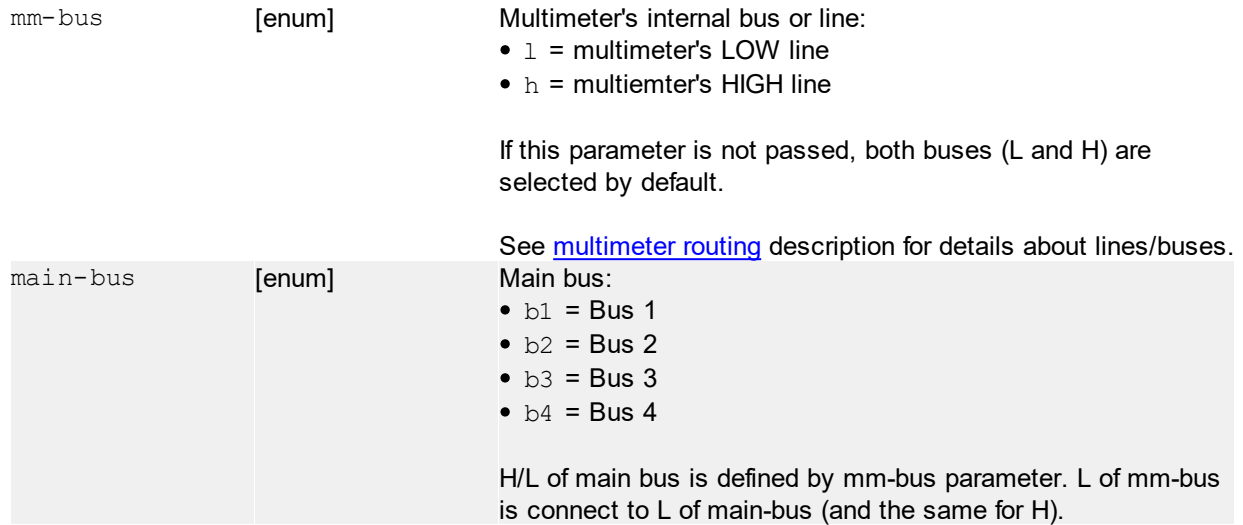

#### **Return value**

No return value.

#### **Examples**

route:b1 Connect mutlimeter's both lines (L+H) to main bus 1.

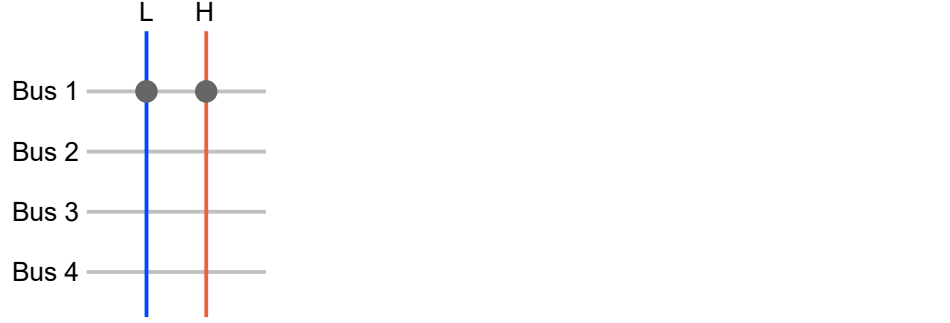

route:b2:l:b4:h:b3 Connect mutlimeter's L line to main bus L 2 & 4 and H line to main bus H 2 & 3.

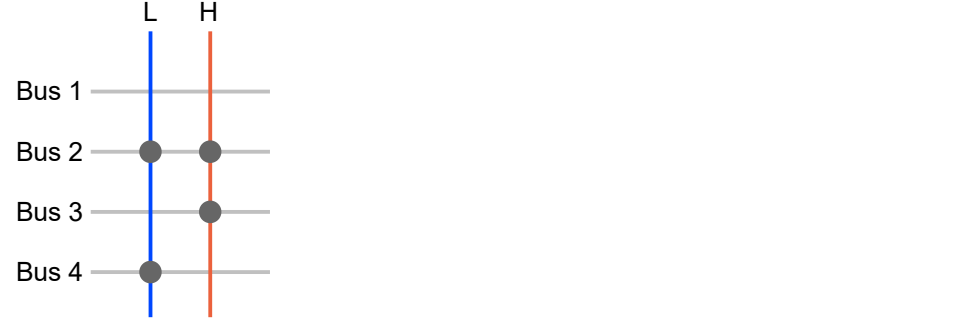

# <span id="page-24-0"></span>**6.3.2 meas? (Perform a single measurement)**

<span id="page-24-1"></span>meas?: volt{: <volt-range>}

Voltage measurement.

#### **Parameters**

volt-range [enum] Voltage measurement range:

- auto auto-range functionality
- $2v5 0$  to 2,5V (~ 50µV resolution)
- $25v 0$  to 25V (~ 0,5mV resolution)
- $\bullet$  250 $v$  0 to 250V (~ 5mV resolution)

**Default:** auto

#### **Return value**

Voltage value in exponential format (0.0e+0), positive or negative, always with decimal point. If the value is above the selected range, the return value is "9.9e+37".

#### **Examples**

meas?: volt Measure voltage using auto-range.

```
meas?: volt: 25v
Measure voltage using fixed range of 25V.
```

```
meas?: res{: <res-range>}
```
Resistor measurement.

#### **Parameters**

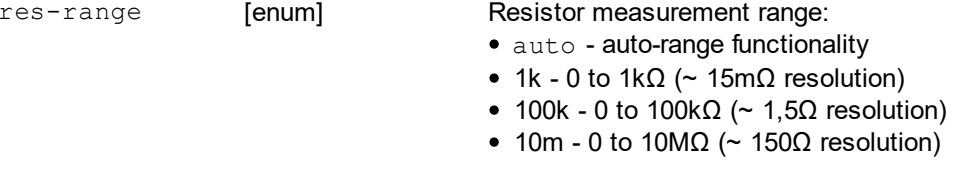

**Default:** auto

#### **Return value**

Resistance value in exponential format (0.0e+0), always with decimal point. If the value is above the selected range, the return value is "9.9e+37".

#### **Examples**

meas?: res Measure resistor using auto-range.

meas?: res: 100k Measure resistor using fixed range of 100k.

#### meas?:cont

Continuity test.

#### **Parameters**

No parameters.

#### **Return value**

Resistance value in exponential format (0.0e+0), always with decimal point. It does not measure the resistance value, but only compares with OPEN/SHORT treshold level (about 500Ω) using the comparator. Representing values:

- **OPEN**: 9.9e+37 (infinite resistance)
- **SHORT**: 0.0e+0 (zero resistance)

#### **Examples**

meas?:cont Continuity test.

meas?: cap

Capacitor measurement.

#### **Parameters**

No parameters.

#### **Return value**

Capacitance value in exponential format (0.0e+0), always with decimal point. If the value is above the possible maximum range, the return value is "9.9e+37".

#### **Examples**

meas?:cap Capacitor measurement.

#### meas?:ind

Inductor measurement.

#### **Parameters**

No parameters.

#### **Return value**

Inductance value in exponential format (0.0e+0), always with decimal point. If the value is above the possible maximum range, the return value is "9.9e+37".

#### **Examples**

meas?:ind Inductor measurement.

#### <span id="page-25-0"></span>meas?

Measurement using pre-configured function and range using the [conf](#page-26-0) command.

#### **Parameters**

No parameters.

#### **Return value**

Inductance value in exponential format (0.0e+0), always with decimal point. Depends on pre-configured function.

# <span id="page-26-0"></span>**6.3.3 conf (Measurement pre-configuration)**

```
conf: <function>{: <range>}
```
Configure measurement to use the [meas?](#page-25-0) command without arguments.

#### **Parameters**

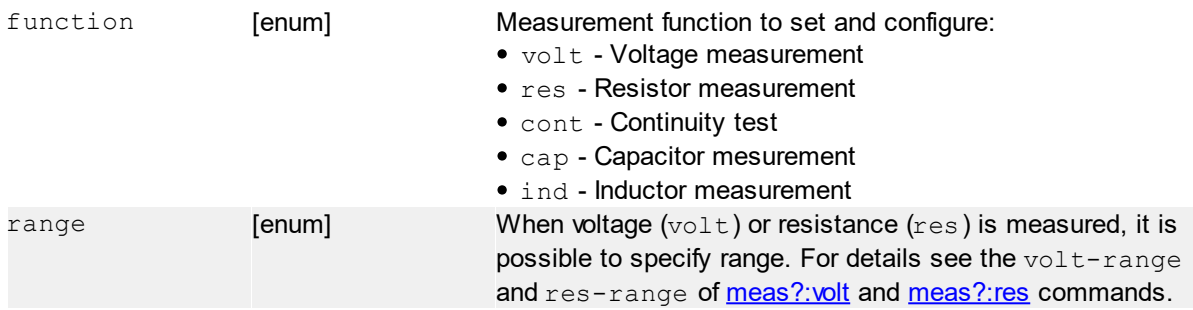

#### **Return value**

No return value.

#### **Examples**

```
conf:volt
Configure to measure voltage using auto-range.
```

```
conf: res: 100k
```
Configured to meas resistance using fixed 100k range.

# <span id="page-26-1"></span>**6.3.4 zero (Set zero offset)**

zero: <function>

Measure value of specified function and set it like an offset of this function. This offset is subtracted from every following measurement until multimeter reset or system reset.

**Note:** zero offset is measured using auto-ranging (if available)

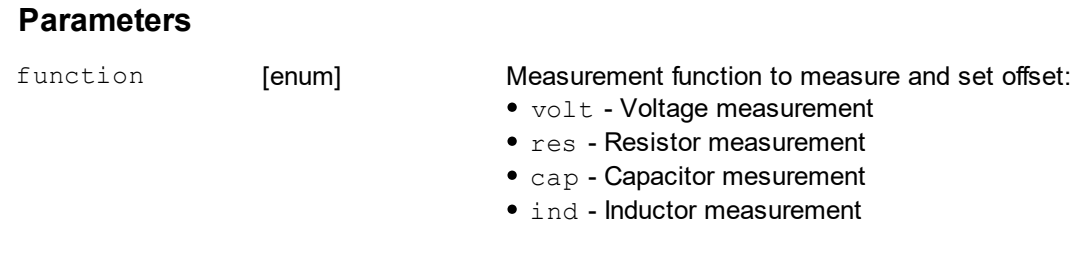

#### **Return value**

No return value.

#### zero:\*rst

Reset all multimeter's offsets.

#### **Parameters**

No parameters.

#### **Return value**

No return value.

# <span id="page-27-0"></span>**6.3.5 \*rst (Reset multimeter)**

\*rst

Reset following multimeter configuration:

- routing
- zero offsets
- configured function

#### **Parameters**

No parameters.

#### **Return value**

No return value.

# <span id="page-27-1"></span>**7 DIO cards**

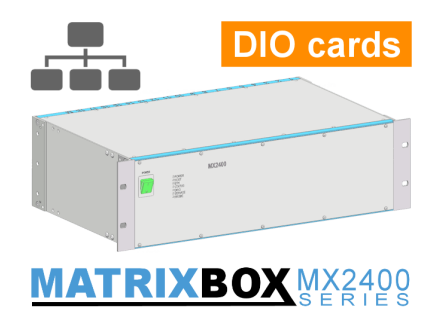

DIO-64 card(s) representation. This device **merges all DIO cards** in the system into the one large DIO device with total number of inputs and outputs, given by a sum of IO of all cards.

This device is shown only when at least one MXC2-DIO-64 card is in the system.

# <span id="page-27-2"></span>**7.1 Commands**

# **7.1.1 \*idn? (Identification)**

\*idn?

Return identification string.

#### **Parameters**

No paramters.

#### **Return value**

No return value.

# <span id="page-28-0"></span>**7.1.2 r|ra (Read inputs)**

```
r: \langle \text{in}_{0} \rangle \{ : \langle \text{in}_{1} \rangle : \ldots : \langle \text{in}_{N} \rangle \}
```
Read current state of specified input(s).

#### **Parameters**

in **[int]** [int] Number of input signal in range of 0 to N - 1, where N is total number of inputs in the system.

#### **Return value**

```
"0" when input is OFF
"1" when inputs is ON
```
If there is more than 1 input to read, the return value contains all input states (0 or 1), separated by a colon (":").

#### **Examples**

r:7

Read state if input number 7, return value will be for example "1" (ON).

```
r:2:8:11
Read state if inputs 2, 8 and 11, return value will be for example "1:0:1" (2 = ON, 8 = OFF, 11 = ON).
```
#### ra

Read current state of all inputs.

#### **Parameters**

No parameters.

#### **Return value**

N states ("0" or "1") in **ordered by input (N - 1) to 0** (MSB first), separated by a colon (":").

### <span id="page-28-1"></span>**7.1.3 s (Set outputs)**

```
s: \langle out_{0}\rangle : \langle out_{1}\rangle:...: \langle out_{N}\rangle}
```
Set (switch ON) specified output(s).

#### **Parameters**

out [int] [int] Number of output signal in range of 0 to N - 1.

#### **Return value**

No return value.

#### **Examples**

```
s:0:5:12
Set outputs 0, 5 and 12 to ON.
```
## <span id="page-29-0"></span>**7.1.4 c|ca (Clear outputs)**

```
c: \langle out_{0}\rangle{: \langle out_{1}\rangle: ...: \langle out_{N}\rangle}
```
Clear (switch OFF) specified output(s).

#### **Parameters**

out [int] [int] Number of output signal in range of 0 to N - 1.

#### **Return value**

No return value.

#### **Examples**

```
c:0:5:12
Set outputs 0, 5 and 12 to OFF.
```
ca

Clear all output(s).

#### **Parameters**

No parameters.

#### **Return value**

No return value.

# <span id="page-29-1"></span>**7.1.5 d (Delay)**

d:<delay>

Put a delay between sub-commands in the sequence.

#### **Parameters**

delay **[int] Delay in milliseconds** 

#### **Return value**

No return value.

#### **Examples**

```
s:0:d:250:c:0
Set output 0 for 250 ms (make a pulse).
```
# <span id="page-29-2"></span>**7.1.6 cm (Common signal configuration)**

Card has DIO channels divided intro 4 groups by 16 DIO channel. IN stage requires a common signal to activate inputs. This signal is applied internally from internal power supplies.

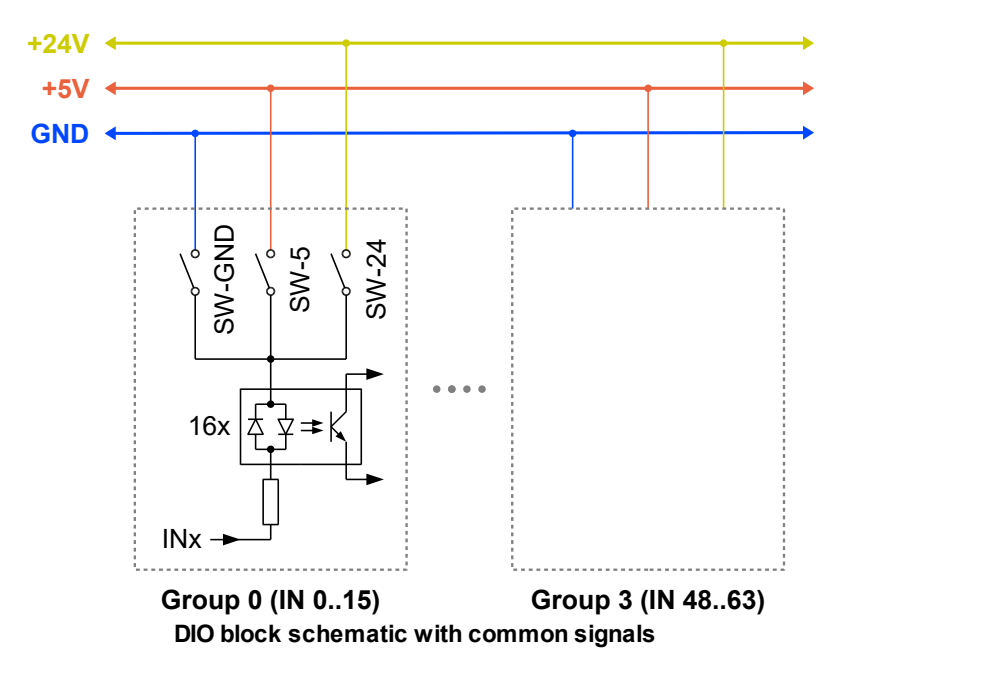

SW-GND, SW-5 and SW-24 are onboard relays, which connects the common signal to specified IO group 0..3. This must be done, when any IO of any group is used like an input, otherwise it is not possible to activate the input.

cm: #<location>: <group>: <signal>

Set common signal of specified group of target DIO card.

#### **Parameters**

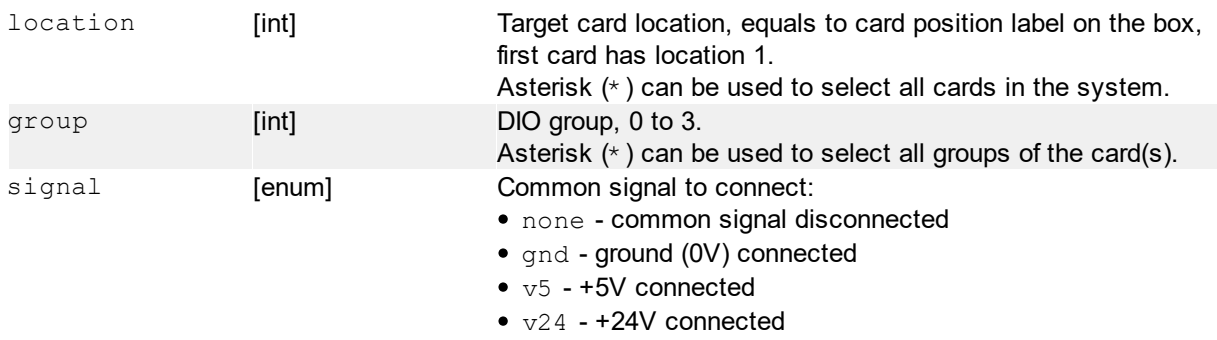

#### **Return value**

No return value.

#### **Examples**

cm:#3:\*:v24 Set +24V common signal to all DIO groups of card at location 3.

cm:\*:\*:v24 Set +24V common signal to all DIO groups of all cards.